### **В Главная кнопочная форма**

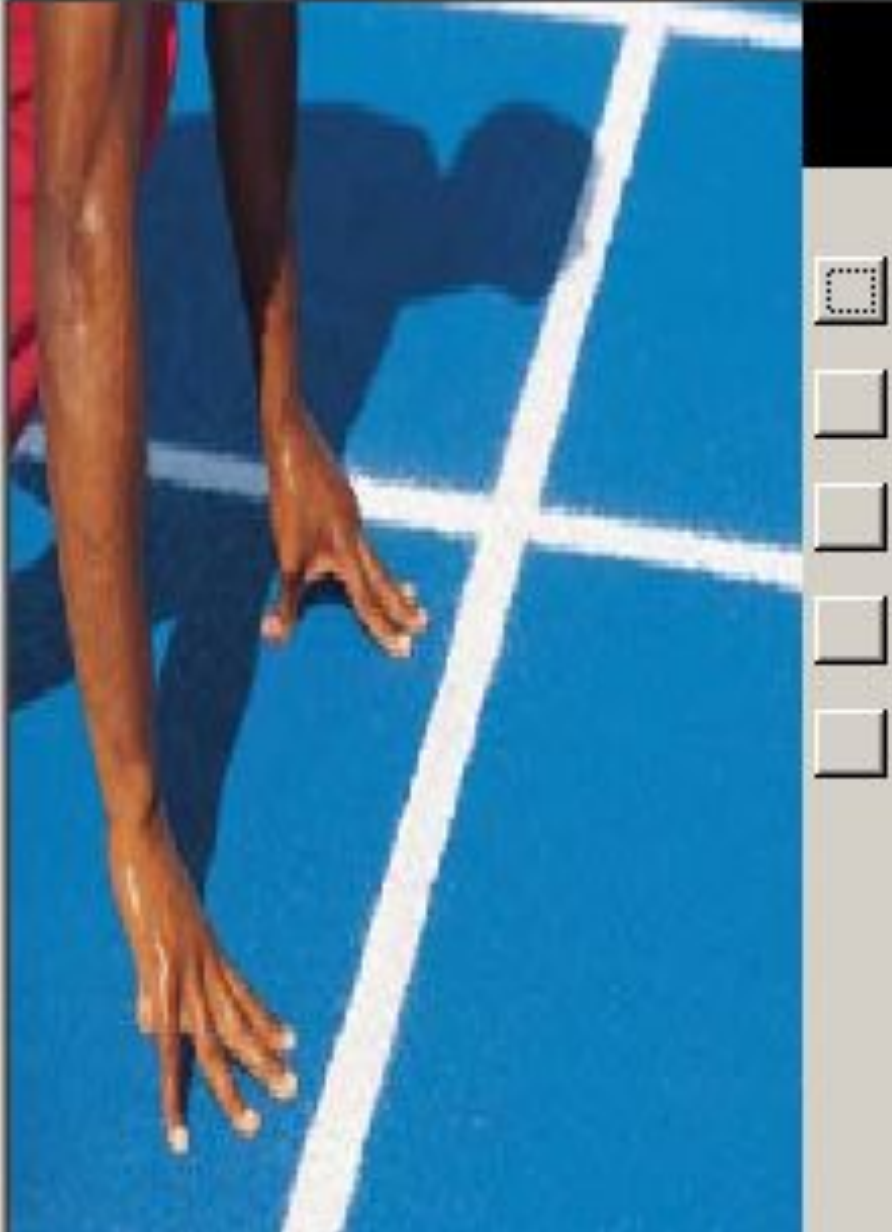

# Субсидии

 $\Box$   $\times$ 

РАЙОНЫ

ХОЗЯЙСТВА

СУБСИДИИ КАРТОЧКА

СУБСИДИИ СОРТИРОВКА

ВЫБОР РАЙОНА

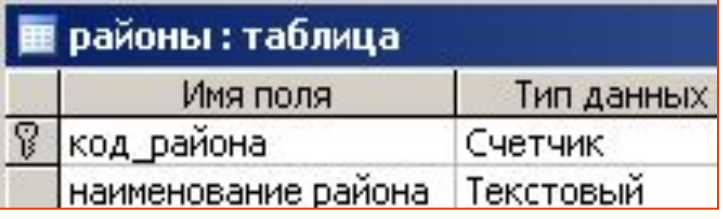

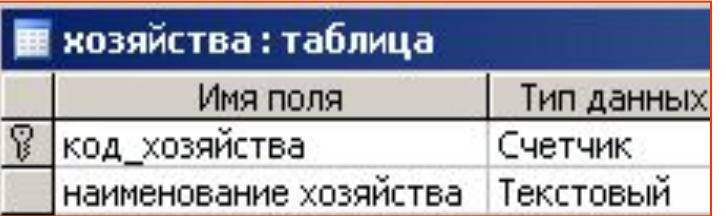

#### **БД содержит три таблицы – РАЙОНЫ, ХОЗЯЙСТВА и СУБСИДИИ.**

**Таблица СУБСИДИИ содержит ссылки на таблицы РАЙОНЫ и ХОЗЯЙСТВА.**

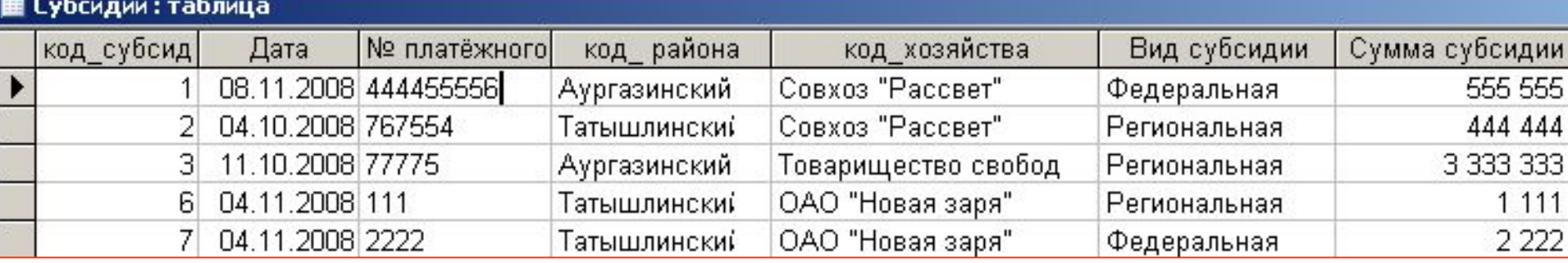

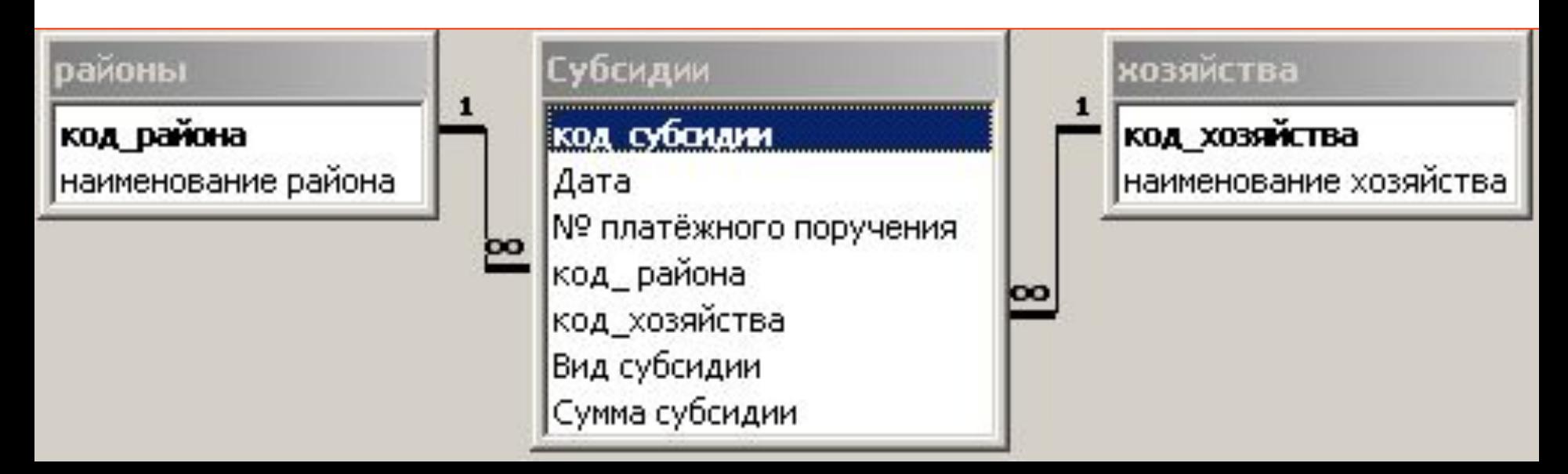

#### **Е Субсидии** Просмотр и изменение информации о субсидиях Платёжное поручение 767554 **Zama**  $\overline{\phantom{0}}$ 04.10.2008  $\left| \cdot \right|$  $\rightarrow$ Октябрь 2008 Хозяйство Совхоз "Рассвет" ЧT **Bc** DН Đτ Cipi Пт Сб Paŭon Татышликский  $\overline{2}$ 29 30  $\mathbf{1}$ 3  $\overline{4}$ 5  $11$ ▾ 9 10  $12$ Вид субсидии Сумма 6 8 Региональная 16 18 15 17 19 13 14 20 21 22 23 24 25 26 27 28 29 30  $31$ 2 5 6 8 9 7 Today: 22.05.2009 Фильтр по виду субсидии Найти платежное Открыть форму для поручение сортировки субсидий **⊙ Региональная** 767554 Федеральная  $-10$  $\circ$  Bce районы Наименование района  $\overline{1}$   $\rightarrow$   $\overline{1}$   $\rightarrow$   $\overline{1}$   $\rightarrow$   $\overline{1}$   $\rightarrow$   $\overline{1}$   $\rightarrow$   $\overline{1}$   $\rightarrow$   $\overline{1}$   $\rightarrow$  3 (Фильтр) Запись: 14 4 | Ачргазинский **Форма СУБСИДИИ – столбчатая, т.е. каждая** T атышлинский **запись**  хозяйства Бчраевский **открывается в**  Наименование хозяйства **отдельном окне.**  Чекмагчшевский Cosxos "Paccser" **Две формы - Уфимский** ОАО "Новая заря" **ленточные**

Товарищество свободных предпринимателей

Чишминский

#### Е Субсидии: форма

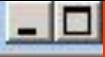

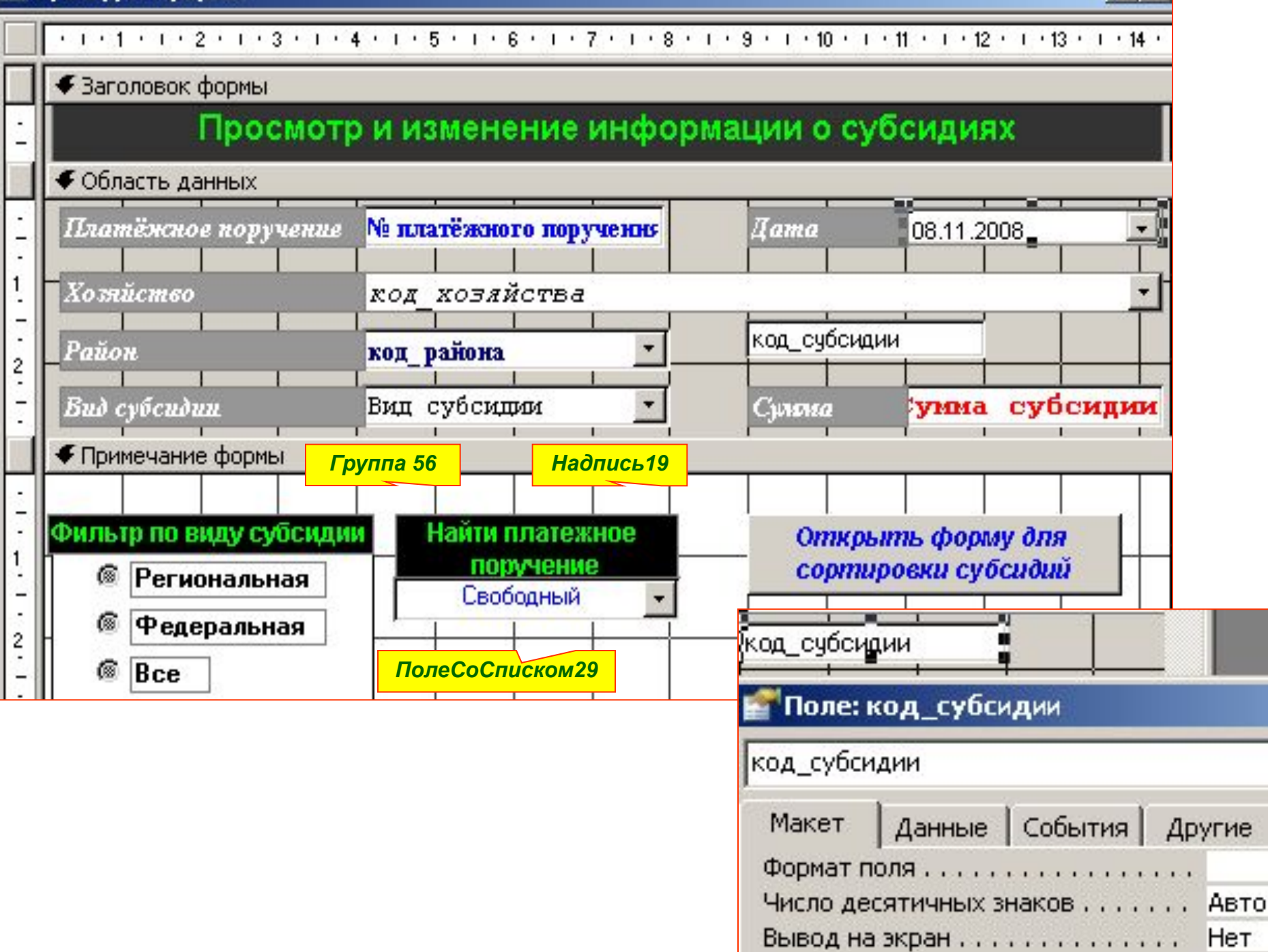

#### Объект "ActiveX объект MS Date and **Hama** 22.05.2009. Time Picker Control" привязан к полю **В Элемент ActiveX: DTPicker5** ДАТА таблицы СУБСИДИИ DTPicker5 Свойства: DTPicker Данные  $|$  События Другие Макет Bce General | Шрифт | Цвет | Рисчнок | Value: 08.11.2008  $\nabla$  Enabled MinDate: 01.01.1601  $\Gamma$  CheckBox MaxDate: 31.12.9999 UpDown Блокировка.................. Her 1 - dtpShortDate Format: Time:  $0:00:00$  $\equiv$ MousePointer: 0 - cc2Default ' Код события ПРИ ОБНОВЛЕНИИ DTPicker5 Private Sub DTPicker5 Updated (Code As Integer) OLEDropMode 0 - cc20LEDropNone  $Me. \text{A}ara = Me.DTPicker5$ CustomFormat: **End Sub**

Процедура ПРИ ОБНОВЛЕНИИ

элементе DTPicker значение в

поле ДАТА формы СУБСИДИИ

заносит выбранное в

**'Код события ТЕКУЩАЯ ЗАПИСЬ формы СУБСИДИИ Private Sub Form Current()** If Me.  $\Gamma$ руппа56 = 3 Then 'значение ВСЕ  $Me$ ,  $\Pi$ <sub>0</sub>, $I$ e $Co$  $C$  $I$  $U$  $R$  $CO$  $M$  $29$ ,  $V$  $S$  $S$  $S$  $D$  $R$  $S$  $S$  $S$  $S$ Ме. Надпись 19. Visible = False **Else** Ме.ПолеСоСписком29 = Ме.код субсидии Ме.ПолеСоСписком29.Requery **End If** 

**End Sub** 

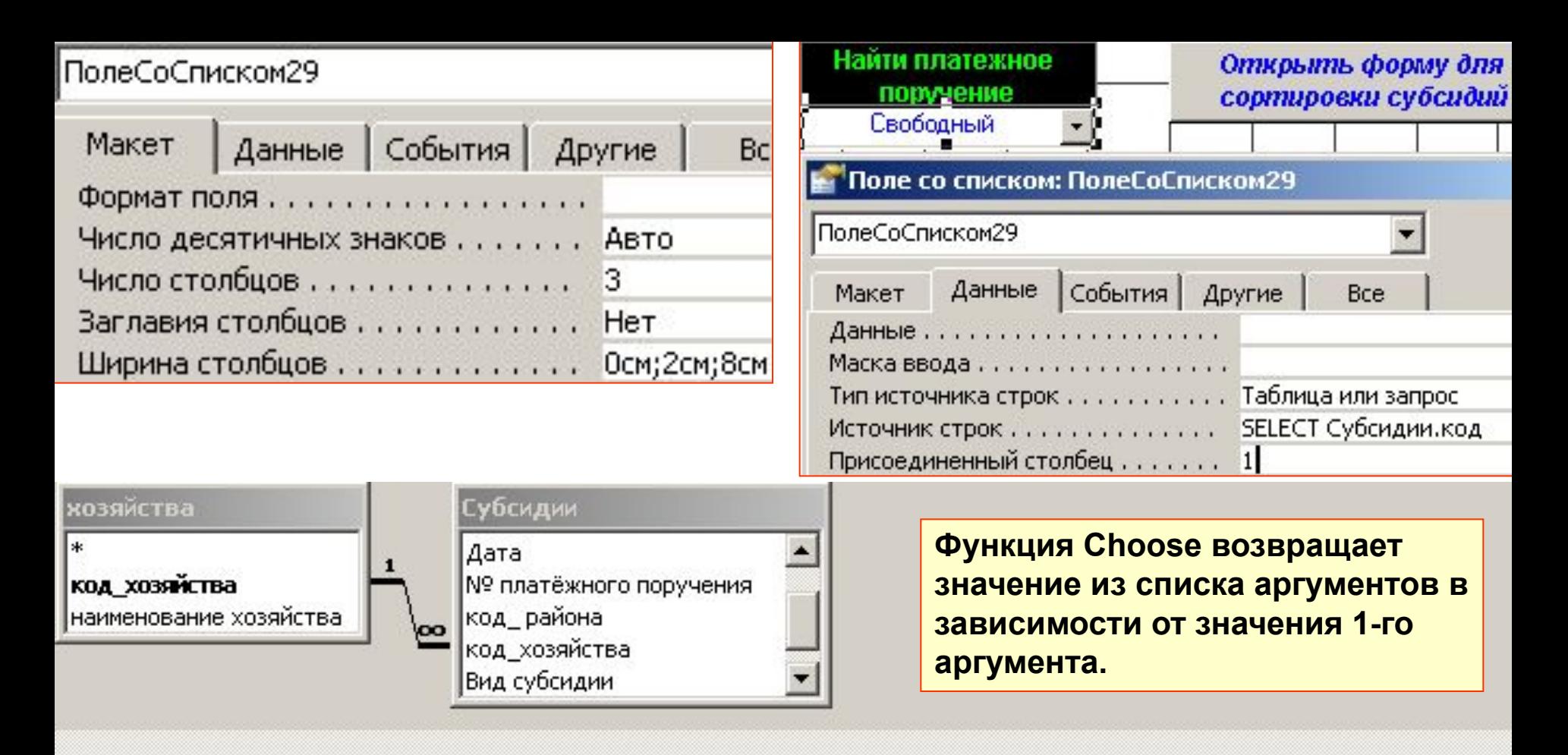

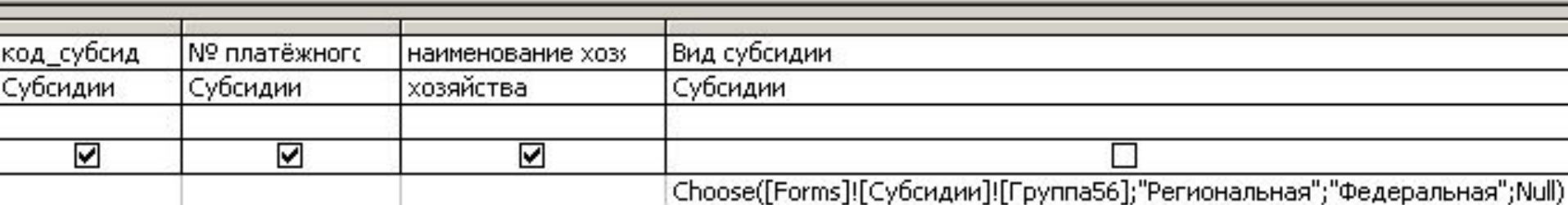

```
Private Sub Группа56_AfterUpdate()
Select Case Me.Группа56
Case 1
  Me.ПолеСоСписком29.Visible = True
  Me.Надпись19.Visible = True
' настройка и активизация фильтра
  Me.Filter = "[вид субсидии]='Региональная'"
 Me.FilterOn = True Me.ПолеСоСписком29.Requery
Case 2
  Me.ПолеСоСписком29.Visible = True
  Me.Надпись19.Visible = True
' настройка и активизация фильтра
  Me.Filter = "[вид субсидии]='Федеральная'"
 Me.FilterOn = True Me.ПолеСоСписком29.Requery
Case 3
  Me.ПолеСоСписком29.Visible = False
  Me.Надпись19.Visible = False
' деактивизация фильтра 
 Me.FilterOn = False
End Select
End Sub
                                        Код события ПОСЛЕ ОБНОВЛЕНИЯ 
                                        объекта ГРУППА56
                                Private Sub Кнопка67_Click()
                                DoCmd.OpenForm "Субсидии_ленточная", , , , 
                                acFormPropertySettings
                                End Sub
                                         Событие на кнопке ОТКРЫТЬ ФОРМУ 
                                         ДЛЯ СОРТИРОВКИ СУБСИДИЙ
```
### *' Свойство ИСТОЧНИК СТРОК поля ПолеСоСписком22*

**SELECT DISTINCT Субсидии.код\_хозяйства, хозяйства.[наименование хозяйства] FROM хозяйства INNER JOIN Субсидии ON хозяйства. код\_хозяйства = Субсидии.код\_хозяйства;**

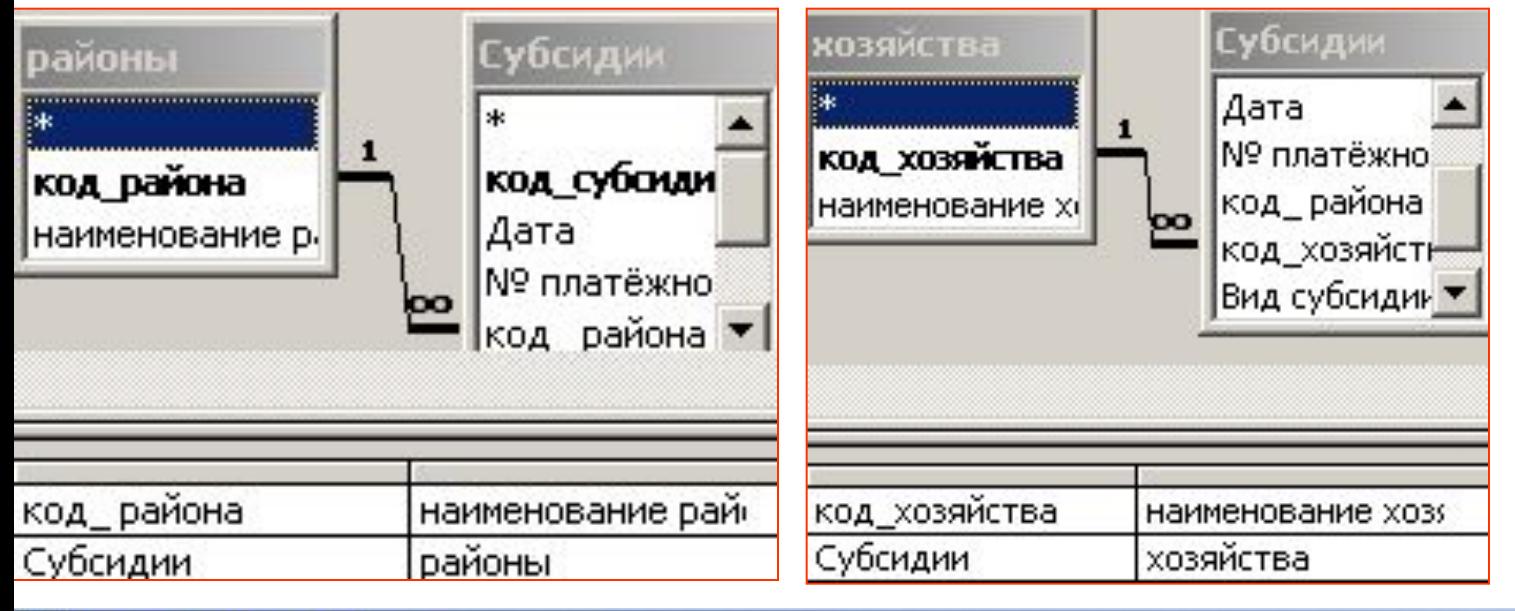

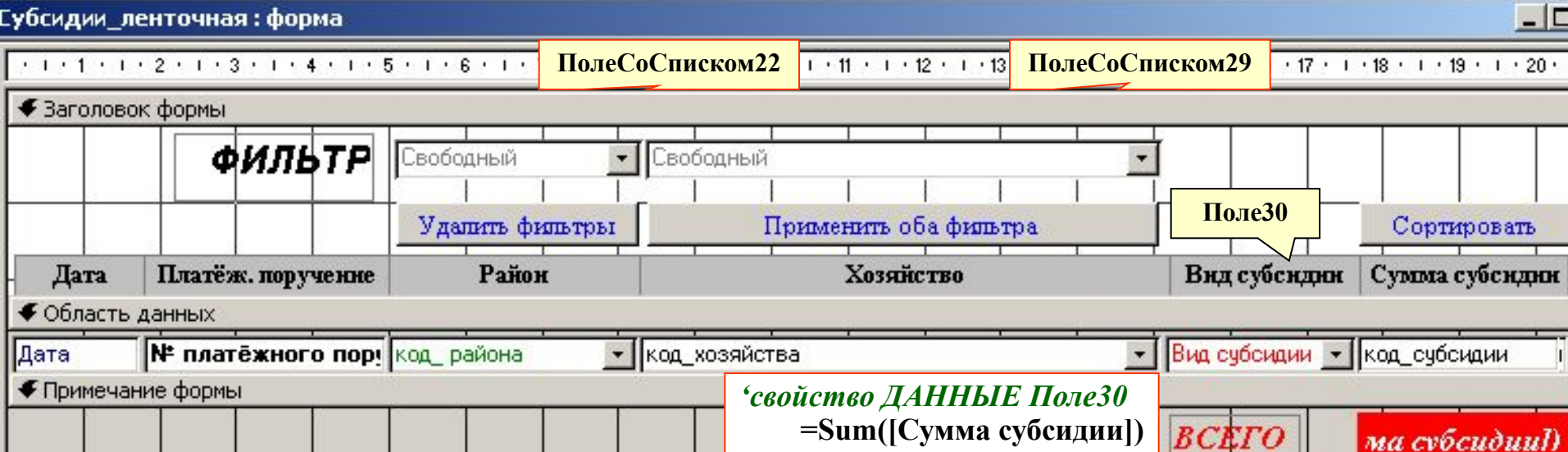

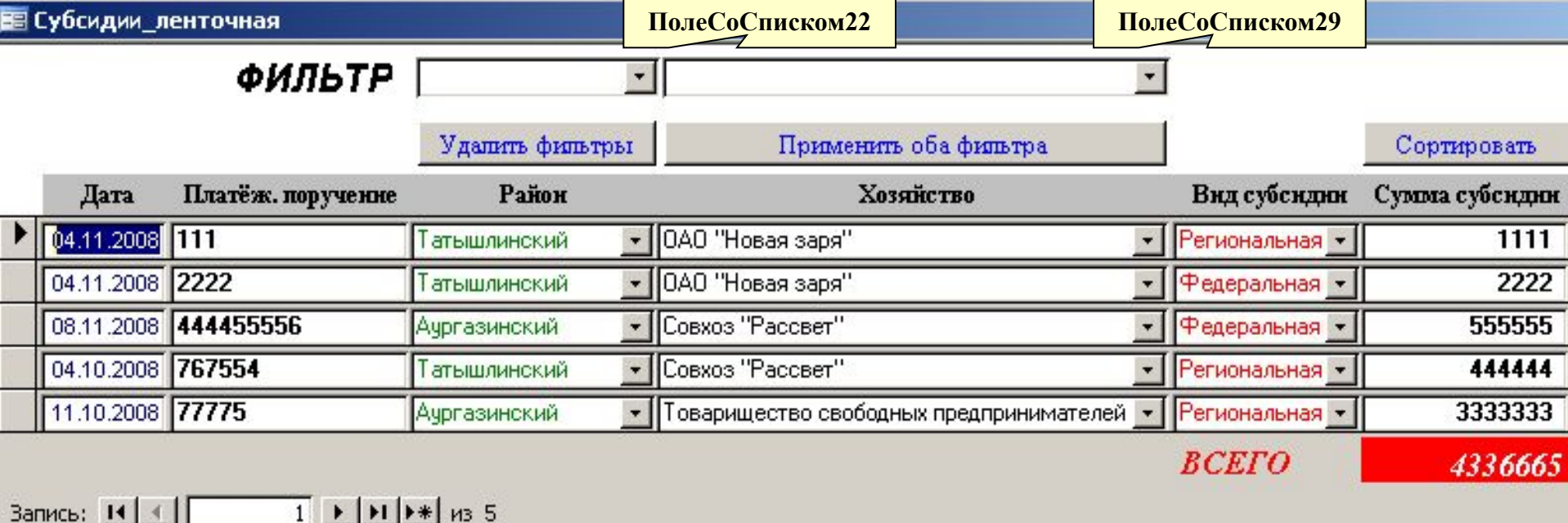

*' Событие ПОСЛЕ ОБНОВЛЕНИЯ ПолеСоСписком22*

**Private Sub ПолеСоСписком22\_AfterUpdate()**

**If Not IsNull([Forms]![Субсидии\_ленточная]![ПолеСоСписком22]) Then**

 **Dim s As String**

 **s = "[код\_ района]=" & [Forms]![Субсидии\_ленточная]![ПолеСоСписком22]**

 **Me.Filter = s**

 **Me.FilterOn = True**

**End If**

**End Sub**

Запись:  $\vert \vert \vert \vert \vert \vert$ 

*' Событие ИЗМЕНЕНИЕ ПолеСоСписком22*

**Private Sub ПолеСоСписком22\_Change() Me.ПолеСоСписком22.ForeColor = black Me.ПолеСоСписком29.ForeColor = gray End Sub**

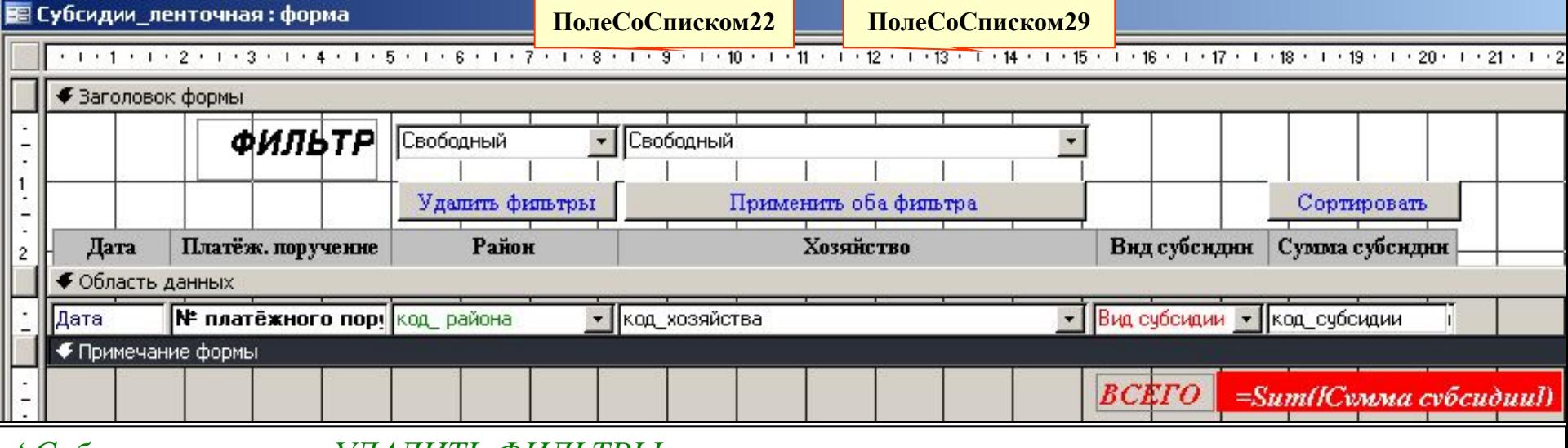

```
' Событие на кнопке УДАЛИТЬ ФИЛЬТРЫ
Private Sub Кнопка23_Click()
Me.ПолеСоСписком29 = Null
Me.ПолеСоСписком22 = Null
Me.ПолеСоСписком29.ForeColor = black
```

```
Me.ПолеСоСписком22.ForeColor = black
```

```
Me.FilterOn = False
```
#### **End Sub**

#### *' Событие на кнопке ПРИМЕНИТЬ ОБА ФИЛЬТРА*

```
Private Sub Кнопка27_Click()
s = "[код pайона]=" & Nz([Forms]![Субсидии ленточная]![ПолеСоСписком22])
s1="[код_хозяйства]=" & Nz([Forms]![Субсидии_ленточная]![ПолеСоСписком29])
Me.F^{-} = s \& s1Me.ПолеСоСписком22.ForeColor = black
Me.ПолеСоСписком29.ForeColor = black
Me.FilterOn = True
End Sub
```
' Событие на кнопке СОРТИРОВАТЬ Private Sub Кнопка15 Click() Dim prev As Control, strsql1, s As String, rst1 As Recordset **Set prev = Screen.PreviousControl Select Case prev.Name**

**Case "код\_ района"**

strsql1="SELECT Субсидии.код\_субсидии, Субсидии.Дата, Субсидии.[№ платёжного поручения], Субсидии.[код\_района], Субсидии.код\_хозяйства, Субсидии.[Вид субсидии], Субсидии.[Сумма субсидии] FROM хозяйства INNER JOIN (районы INNER JOIN Субсидии ON районы.код\_района=Субсидии.[код\_ района]) ON хозяйства.код\_хозяйства = Субсидии. код\_хозяйства ORDER BY районы.[наименование района]"

#### **Case "код\_хозяйства"**

strsql1 = "SELECT Субсидии.код\_субсидии,Субсидии.Дата, Субсидии.[№ платёжного поручения], Субсидии.[код\_ района], Субсидии.код\_хозяйства, Субсидии.[Вид субсидии], Субсидии.[Сумма субсидии] FROM хозяйства INNER JOIN (районы INNER JOIN Субсидии ON районы. код района = Субсидии. [код района]) ON хозяйства. код хозяйства = Субсидии. код\_хозяйства ORDER BY хозяйства.[наименование хозяйства]"

**Case "дата", "№ платёжного поручения", "Вид субсидии", "сумма субсидии"** strsql1 = "SELECT Субсидии.код субсидии,Субсидии.Дата, Субсидии.[№ платёжного поручения], Субсидии.[код\_ района], Субсидии.код\_хозяйства, Субсидии.[Вид субсидии], Субсидии.[Сумма субсидии] FROM Субсидии order by [" & **prev.Name** & "]" **End Select**

Set rst1 = CurrentDb.OpenRecordset(strsql1, dbOpenDynaset)

```
Set Me.Recordset = rst1
```
prev.SetFocus

End Sub

**Private Sub №\_платёжного\_поручения\_DblClick(Cancel As Integer)** DoCmd.OpenForm "Субсидии", , , , acFormPropertySettings Select Case [Forms]![Субсидии\_ленточная]![Вид субсидии]

#### Case "Региональная"

```
[Forms]![Субсидии]!Группа56 = 1
```

```
 [Forms]![Субсидии].Filter = "[вид субсидии]='Региональная'"
```

```
[Forms]![Cy6c\nu]ии]!ПолеCoCписком29.Visible = True
```

```
 [Forms]![Субсидии]!Надпись19.Visible = True
```
### Case "Федеральная"

[Forms]![Субсидии]!Группа $56 = 2$ 

```
 [Forms]![Субсидии].Filter = "[вид субсидии]='Федеральная'"
```

```
[Forms]![Cy6c\nu]ии]!ПолеCoCписком29.Visible = True
```

```
[Forms]![Cy6cидии]!Надпись19. Visible = True
```
## Case Else

```
[Forms]![Субсидии]!Группа56 = 3
```
# End Select

```
[Forms]![Субсидии].FilterOn = True
```

```
[Forms]![Субсидии]!ПолеСоСписком29 = Me.код_субсидии
```

```
[Forms]![Субсидии]!ПолеСоСписком29.Requery
```

```
Dim rs As Object
Set rs = [Forms]![Субсидии].Recordset
rs.FindFirst "[код_субсидии] = " & Nz(Me![код_субсидии]) \cdot \Phiорма субсидии ленточная
End Sub
```
**Событие на двойном нажатии на поле "№ платежного поручения"**